## **Kontakte / Kunden zusammenführen / mergen**

- 1. Klick auf **Administration**
- 2. Klick auf **Kunden Zusammenführen**
- 3. Quelle und Ziel auswählen
- 4. Drag & Drop anwenden
- 5. Klick auf **Kunden Zusammenführen**
- 6. Bestätigungsfeld erscheint! **--> Wichtig:** Nochmals kontrollieren und dann Änderungen bestätigen.
- 7. Siehe Screenshots:

## **--> Quelle und Ziel wählen**

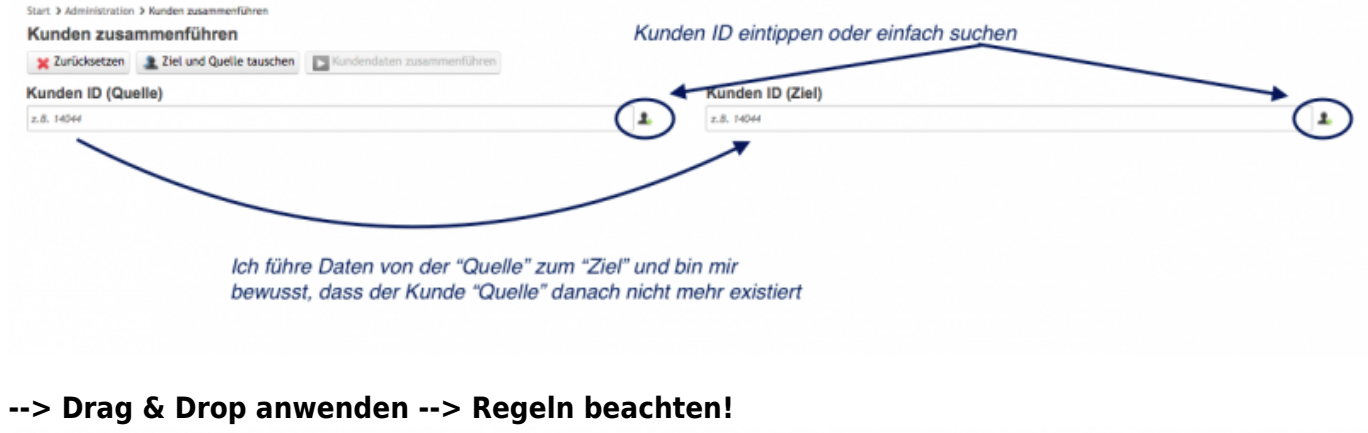

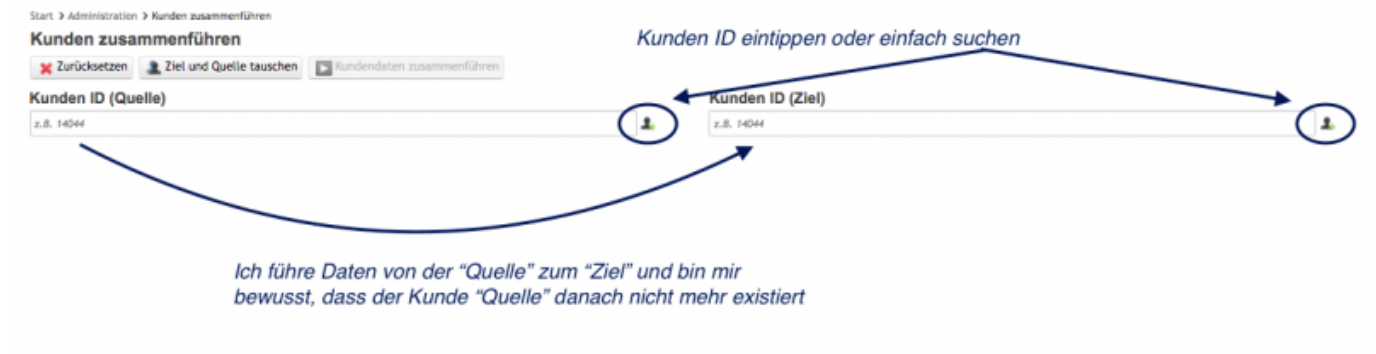

**--> Do it!**

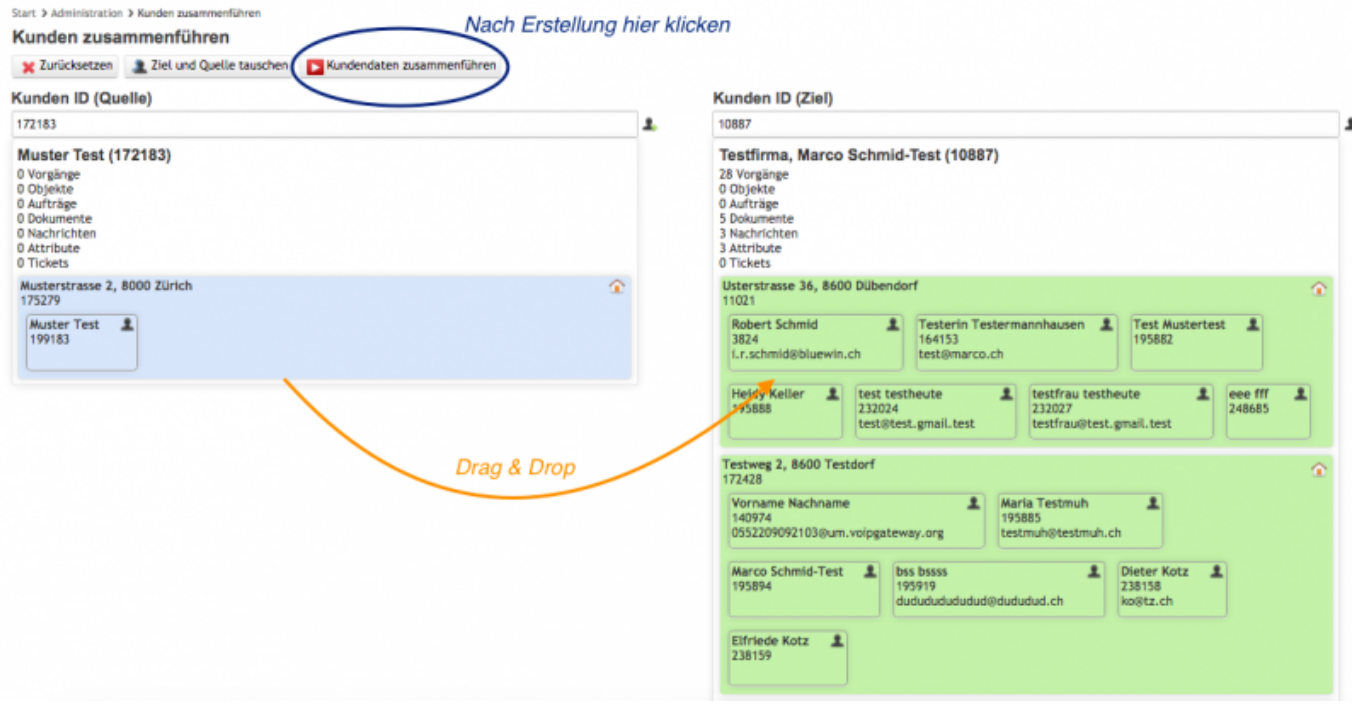

- 1. Grundsätzlich wird mit dem Befehl Kunden zusammenführen der obere Teil zusammengeführt.
- 2. Werden nicht alle Kontakte und Adressen per Maus verschoben, so werden diese bei der Quelle gelöscht.
- 3. Objekte gehen mit der Adresse mit, wenn die Adresse zum neuen Kunden geht, werden auch alle Objekte mit dem neuen Kunden verlinkt sein

## **Keywords**

merge, object, objects, merges, customermerge, object-customer, customer-object, move, change, machine, component, machines, components, objekt, objekte, maschine, maschinen